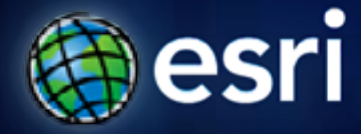

**Esri International User Conference** | **San Diego, CA Technical Workshops** |

## **Understanding Geometric Networks**

*Craig Gillgrass Erik Hoel*

## **Agenda**

- **Overview of the Model**
- **Editing and Analyzing**
- **Versioning**
- **Performance and Other Key Issues**
- **Network Model Comparison**
- **What's coming in 10.1**

#### **Caveats**

• **Presumed knowledge of the Geodatabase**

- **Concentrate on key issues not emphasized elsewhere**
	- **Plenty of documentation (printed and online) that covers basic material**
	- **Finish up by talking about what we're working on for 10.1**
- **Lots of material, little time**
	- **solution: talk fast, ignore questions**

#### **Geometric Networks**

- **First introduced with ArcGIS 8.0 (Dec 1999)**
- **Connectivity relationships between network feature classes**
	- **Connectivity based upon geometric coincidence of vertices**
	- **Connectivity represented in a connectivity index**
	- **Connectivity relationships always maintained**
- **Feature classes must be in the same feature dataset**

#### **Network Feature Classes**

• **Network features only live in a geometric network**

- **Three types:**
	- **Simple junction**
	- **Simple edge**
	- **Complex edge**
- **Orphan junction feature class**
	- **Used to maintain integrity**
		- **Edges must always have a junction at their endpoints**
	- **System controlled do not add attributes, etc.**

#### **Logical Network**

- **Physical representation of network connectivity an index**
- **High performance graph engine**
	- **Allows fast network traversals**
	- **Very compact and optimized**
	- **Connectivity, weights (attributes) stored in BLOBs**
- **Analysis (e.g., tracing) is performed within logical network**
- **Also used with the Network Dataset**

- **Simple edges and junctions**
- **One-to-one mapping between features and elements**
- **Connecting a simple junctions to a simple edge at midspan results in a physical split of the edge**

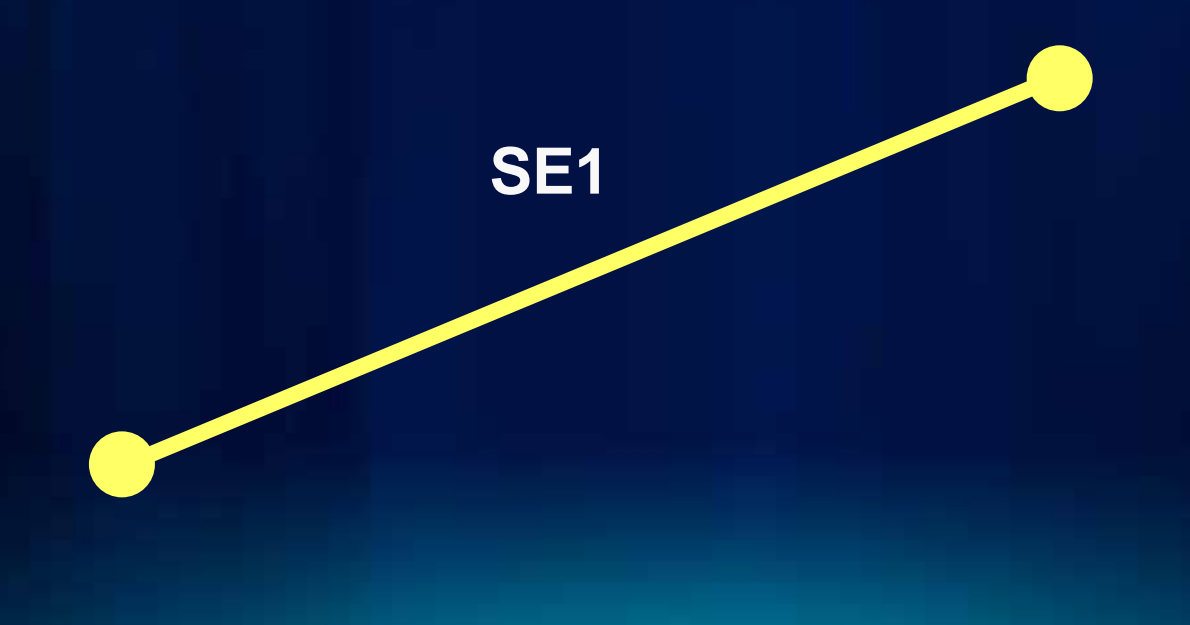

- **Simple edges and junctions**
- **One-to-one mapping between features and elements**
- **Connecting a simple junctions to a simple edge at midspan results in a physical split of the edge**

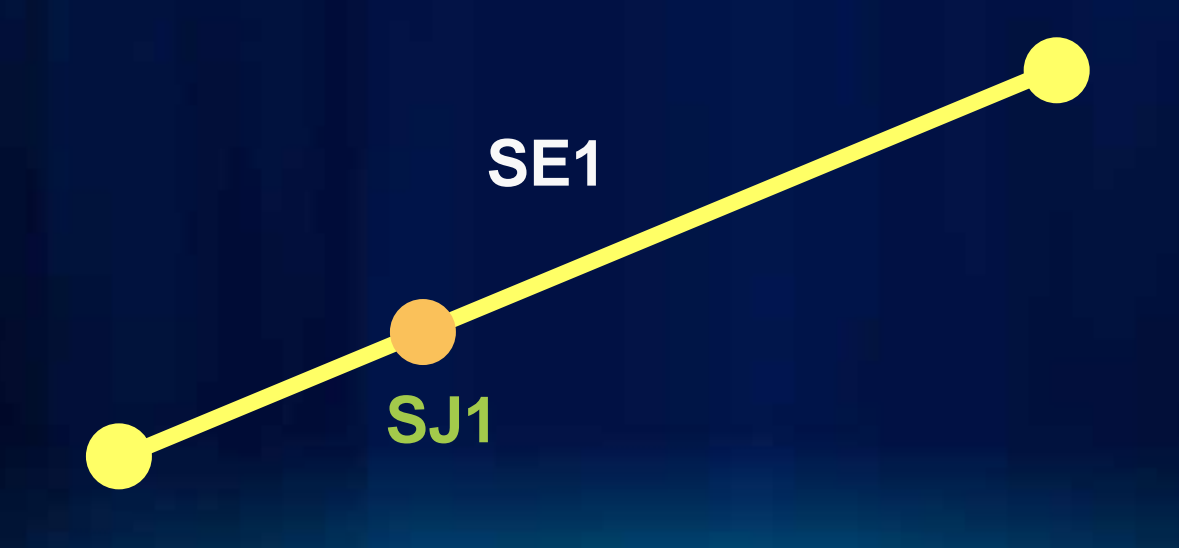

- **Simple edges and junctions**
- **One-to-one mapping between features and elements**
- **Connecting a simple junctions to a simple edge at midspan results in a physical split of the edge**

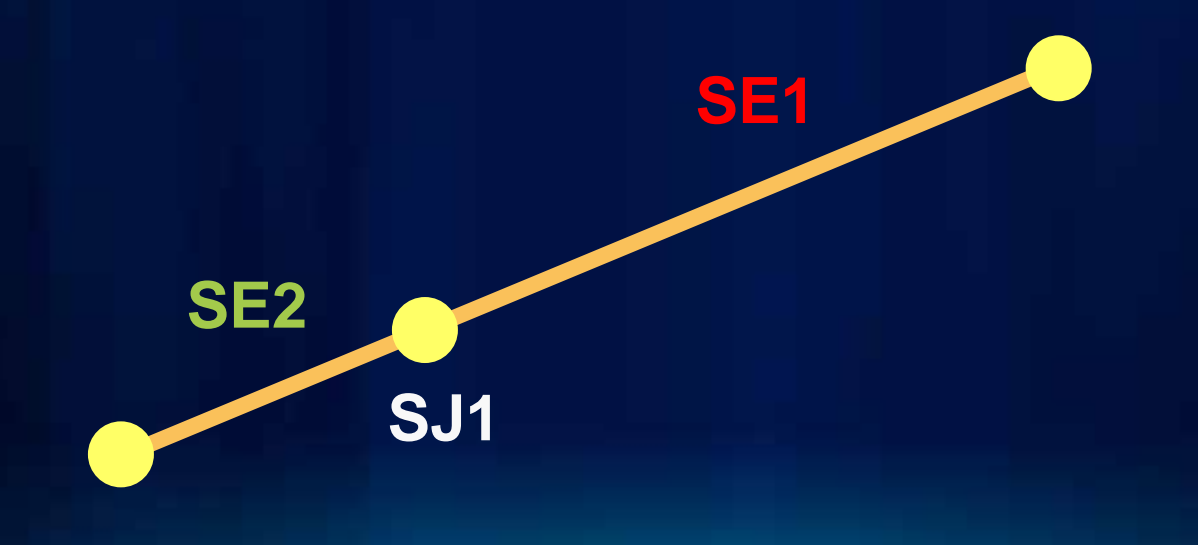

- **Simple edges and junctions**
- **One-to-one mapping between features and elements**
- **Connecting a simple junctions to a simple edge at midspan results in a physical split of the edge**

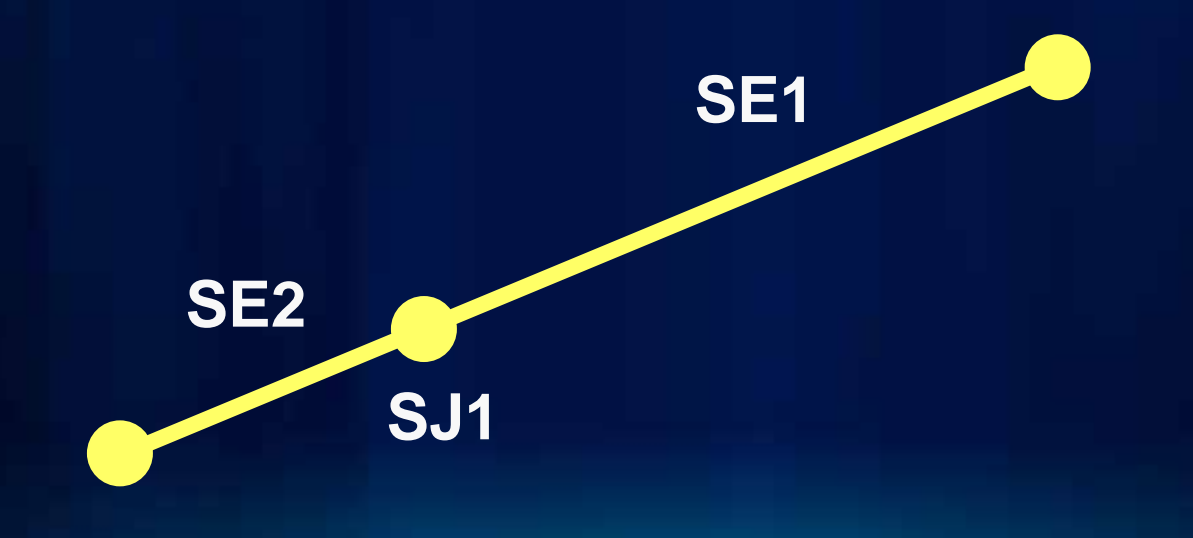

## **Complex Edges**

- **One-to-many mapping between features and edge elements**
- **Connecting a junction at midspan does not cause a physical split**
	- **Causes a vertex to be created along the geometry of the edge**
	- **Causes a logical subdivision i.e., a new edge element in the LN**
	- **Use the Split tool to physically split complex edges**

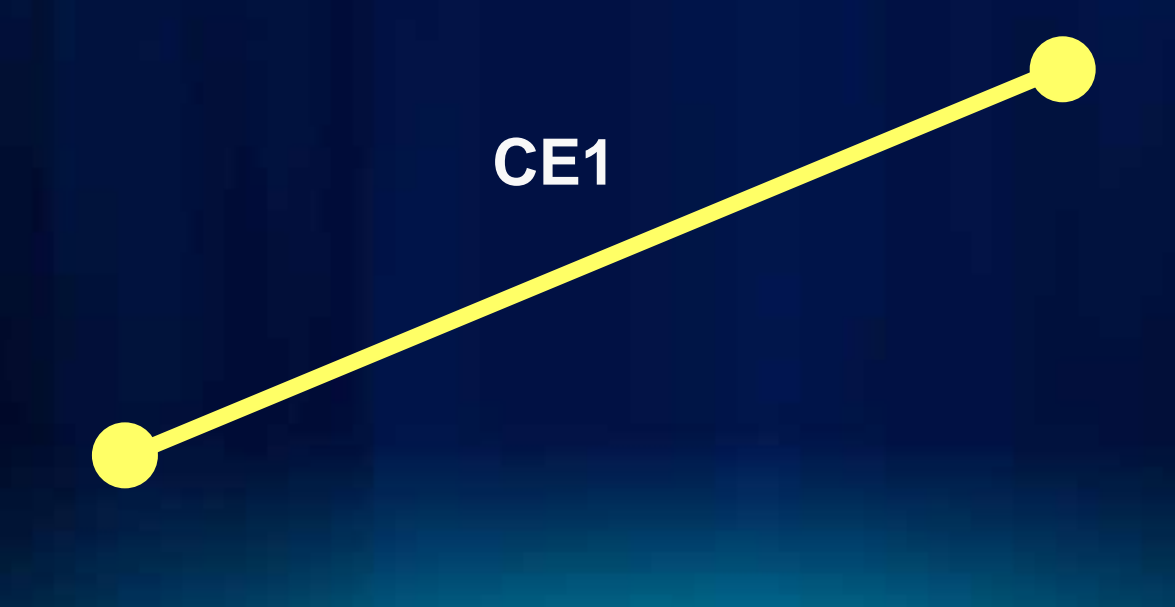

## **Complex Edges**

- **One-to-many mapping between features and edge elements**
- **Connecting a junction at midspan does not cause a physical split**
	- **Causes a vertex to be created along the geometry of the edge**
	- **Causes a logical subdivision i.e., a new edge element in the LN**
	- **Use the Split tool to physically split complex edges**

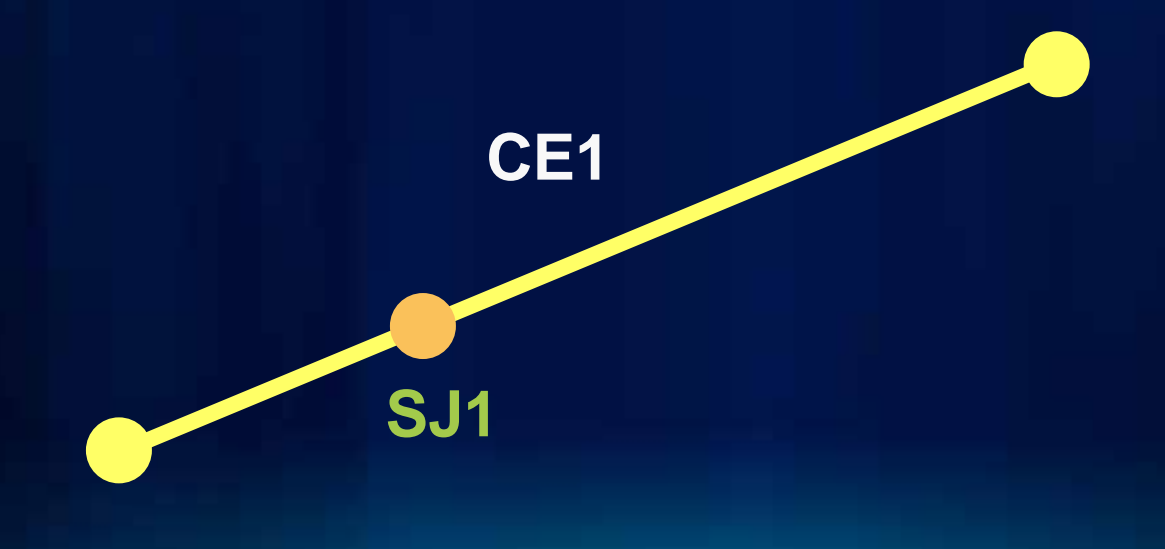

## **Complex Edges**

- **One-to-many mapping between features and edge elements**
- **Connecting a junction at midspan does not cause a physical split**
	- **Causes a vertex to be created along the geometry of the edge**
	- **Causes a logical subdivision i.e., a new edge element in the LN**
	- **Use the Split tool to physically split complex edges**

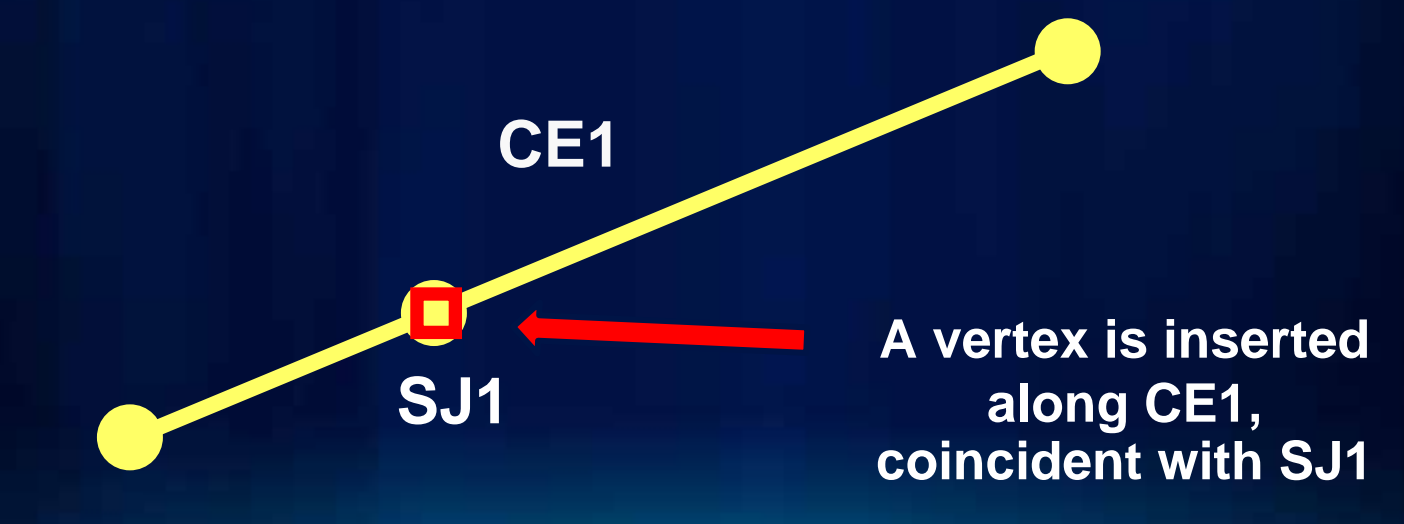

### **Simple Versus Complex Edges**

#### • **Simple edges**

- **No mid-span connectivity**
- **Resources flow from endpoint to endpoint**
	- **e.g., service laterals, driveways, city streets**

#### • **Complex edges**

- **Allow mid-span connectivity**
- **Resources flow along, but may be siphoned off periodically**
	- **e.g., water mains, highways**

## **Simple Versus Complex Edges**

- **Deciding whether a feature class should be simple or complex?**
	- **Ask yourself whether resources will be siphoned along the edge**

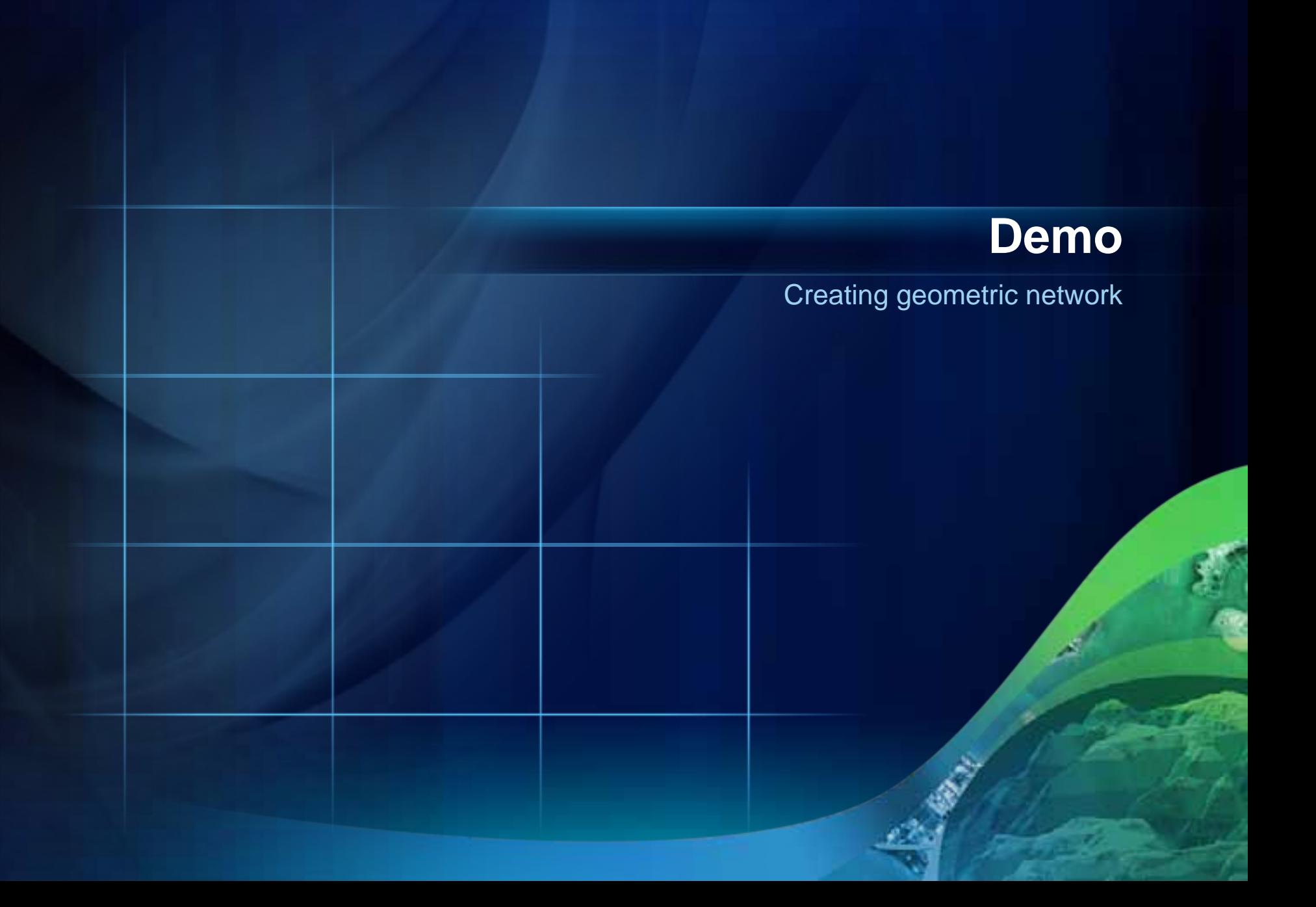

## **Editing and Analyzing**

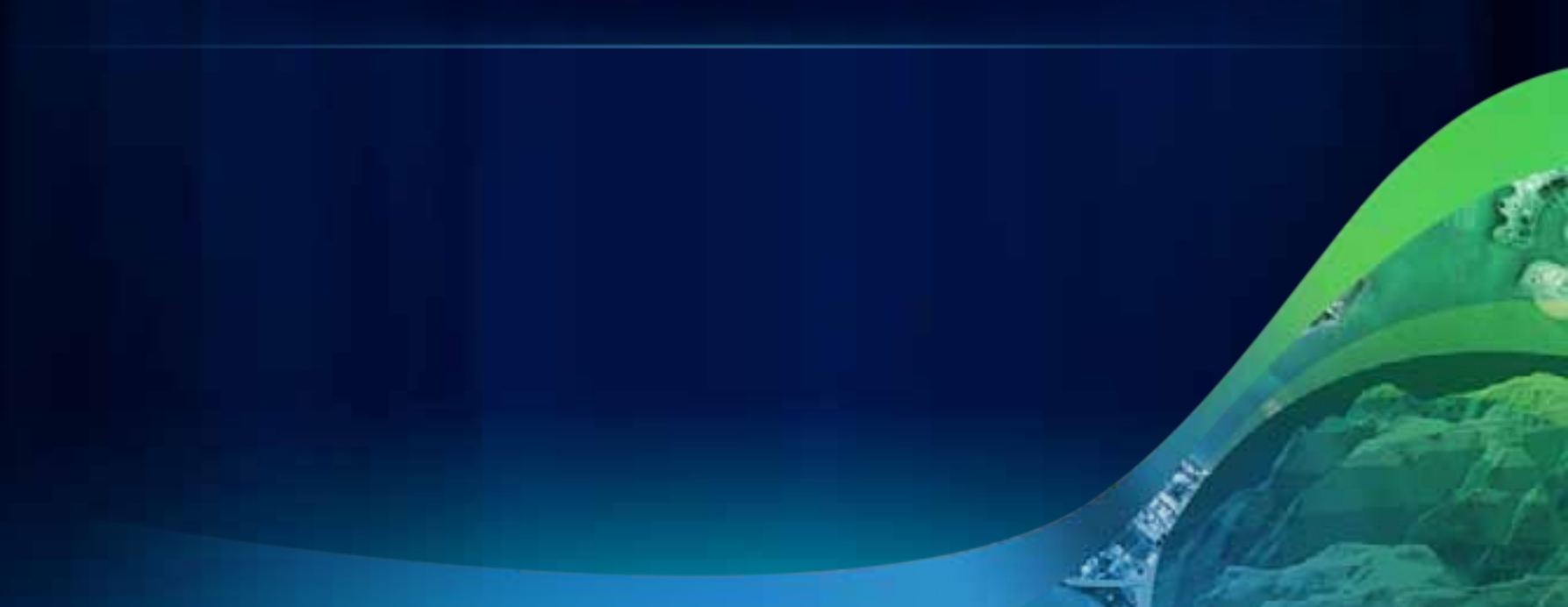

## **Editing**

- **Same workflow as editing simple features**
	- **Specific tools/commands on the Geometric Network Editing toolbar**
- **Connectivity maintained by the GN**
	- **Based on geometric coincidence of vertices**
- **Use Snapping and the Map Cache**
- **Junction subsumption**
	- **Snapping junctions to Orphan junctions**
- **Exhaustive network editing examples in the Help**
	- **See About editing geometric network features for more examples**

#### **Flow Direction**

- **Setting Flow Direction**
	- **Within an Edit Session**
	- **Must have at least one Simple Junction with an Ancillary Role field**
	- **Do this after:**
		- **Network creation**
		- **Feature creation or change in connectivity of existing features**
		- **Source/sink changes**
- **Does not follow digitized direction by default**
- **Arrows are drawn at mid-point on the edge features**

### **Flow Direction - Indeterminate Flow**

- **Multiple sources and sinks cause conflicting flow direction** 
	- **Yields indeterminate flow direction**
- **Consider the following case where edge 3 has indeterminate flow**

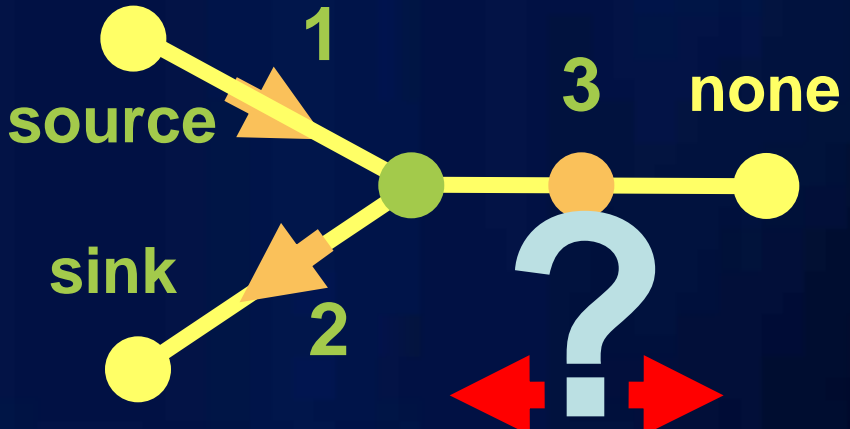

#### **Flow Direction - Indeterminate Flow**

• **Consider flow direction when only the Source is set**

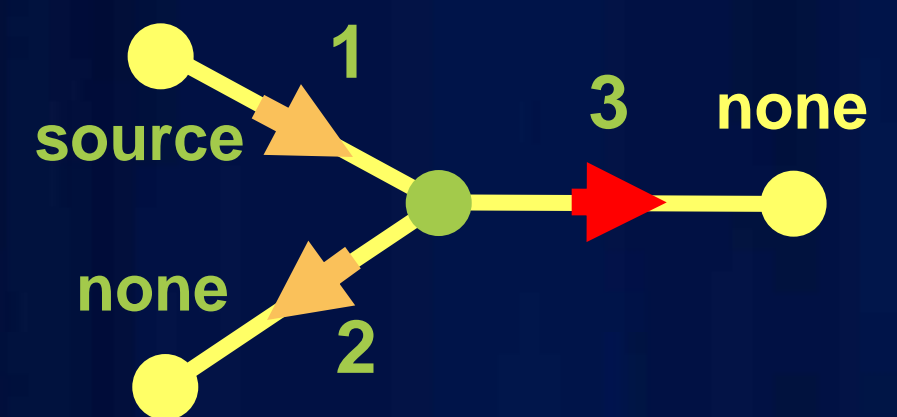

• • **Consider flow direction when only the Sink is set Consider flow direction when only the Sink is set**

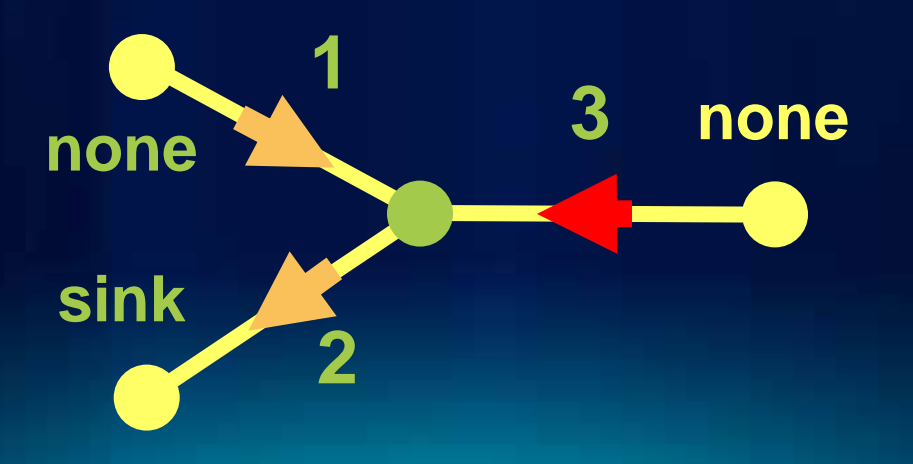

#### **Flow Direction**

- **This results in a conflict**
- **Flow direction**
	- **If the flow direction is in agreement between both the source-only and sink-only cases, the flow direction is set to that direction**
	- **If the flow direction is in conflict between the sourceonly and sink-only cases, flow is set to indeterminate**
- **How to set flow direction manually?**
	- **Samples from ArcObjects Online**
- **Knowledge Base Article [20685](http://support.esri.com/index.cfm?fa=knowledgebase.techarticles.articleShow&d=20685)**

#### **Network Connectivity and Verification Tools**

#### • **Rebuild connectivity tool**

- **Selectively recreate all connectivity over an area**
- **Repair connectivity command (intended for larger areas)**
	- **Correct connectivity within a network**
	- **Does not require entire rebuild of network connectivity, only affects features with inconsistent connectivity**
	- **Warnings can be raised**
	- **Optional log file can be created**
- **Operate on network being edited for Personal/File geodatabases; entire version for ArcSDE geodatabases**

## **Demo**

Creating new network features, editing existing features, and performing tracing with flow direction

## **Versioning**

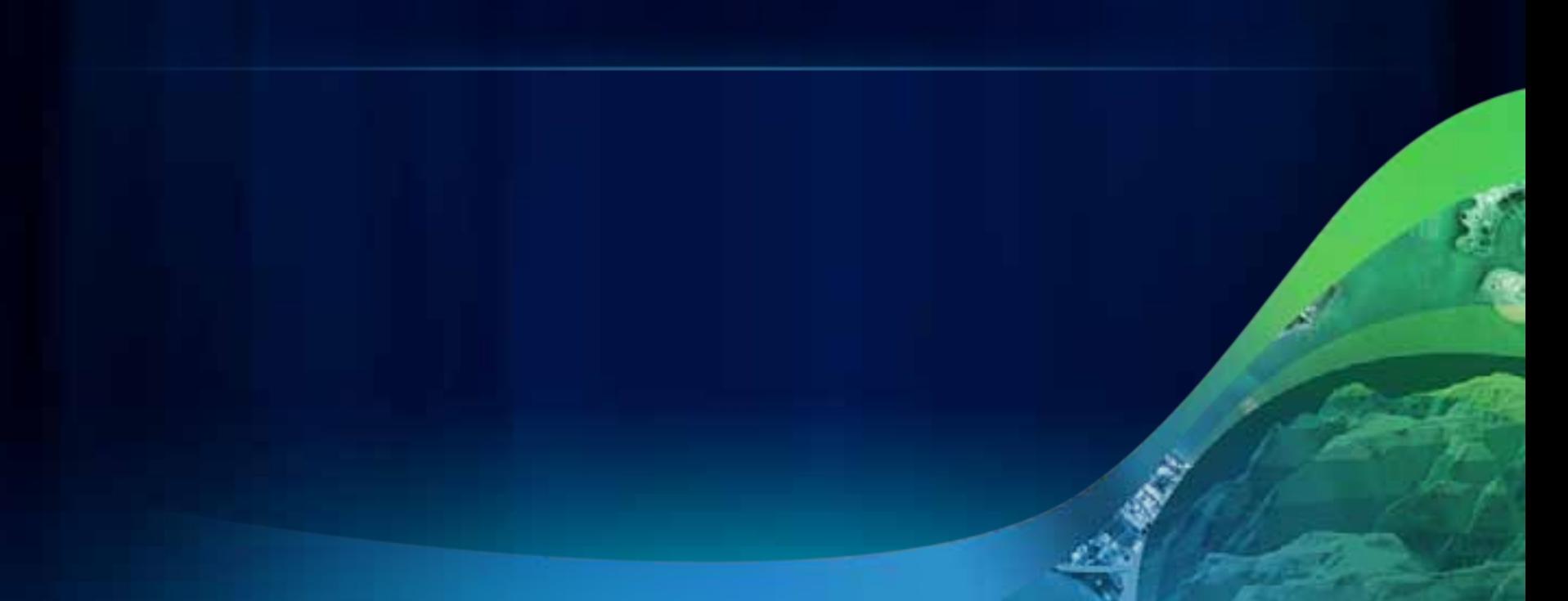

## **Versioning**

- **Geodatabase uses an optimistic concurrency approach**
- **No locks applied when features/objects modified**
	- **Other editors may edit same features, at the same time**
- **Introduces the potential for feature conflicts**
- **A conflict may occur when**
	- **Two editors are editing the same data in the same version at the same time**
	- **The same feature is modified in two different versions**
- **How to manage this?**
	- **Use Workflow Management to prevent conflicts**
	- **Manage the conflicts once they occur**

## **Versioning – Rules for Reconcile**

- **1. GN editing rules apply to Reconcile / Conflict replacement**
	- **a. i.e. Orphan junctions cannot subsume each other**
- **2. New features are not created during Reconcile**
- **3. Conflicts result if same features modified in two versions**
	- **a. Update could be to connectivity and/or to geometry/attributes**
	- **b. Feature may be propagated due to connectivity changes**
		- **i. May be in conflict even though not directly edited**
	- **c. Newly created features may be propagated to conflicts**

### **Versioning – Rules for Reconcile**

- **4. Changes only to the connectivity of a feature in two versions will not result in conflicts**
	- **a. Reconcile will filter these features as Conflicts**
- **5. Disconnected state of a features is not considered/maintained**

#### **Versioning – Rules for Conflict Management**

- **1. GN editing rules apply to Reconcile / Conflict replacement**
	- **a. i.e. Orphan junctions cannot subsume each other**
	- **b. Restoring features:**
		- **i. Restoring an edge restores the endpoint junctions**
		- **ii. Restoring a junction will not restore connected edges**
	- **c. Removing features:**
		- **i. Removing an edge will not remove the junctions**
		- **ii. Removing an endpoint junction will remove the edge**
- **2. Conflict resolution can create new features** 
	- **a. Default junctions from connectivity rules are honored**

- •**Two versions, Edit and Target Two versions, Edit and Target**
- The current edit version, is a child of the target version **(itself a child of the DEFAULT version) (itself a child of the DEFAULT version)**
- •**Edit Version is reconciled Edit Version is reconciled against Target Version against Target Version**
- The default behavior will be for the features in Target **Version to take precedence over the features in Edit Version Version**

#### •**Scenarios: Scenarios:**

- **1.Change geometry of a complex edge in 2 version Change geometry of a complex edge in 2 version**
- **2.Change connectivity of a junction in 2 versions Change connectivity of a junction in 2 versions**
- **3.Delete a feature in the Target, change it in the Edit Delete a feature in the Target, change it in the Edit**
- **4. Update a network attribute in the Target, change the connectivity of the feature in the Edit connectivity of the feature in the Edit**

- **Target Version**
	- **A standard junction is added (vertex also added)**

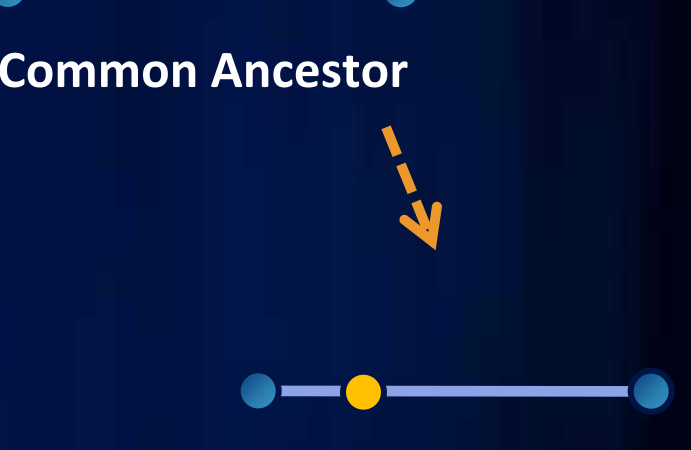

**Target Version**

- **Target Version**
	- **A standard junction is added (vertex also added)**
- **Edit Version**
	- **A simple edge is added to the same edge**

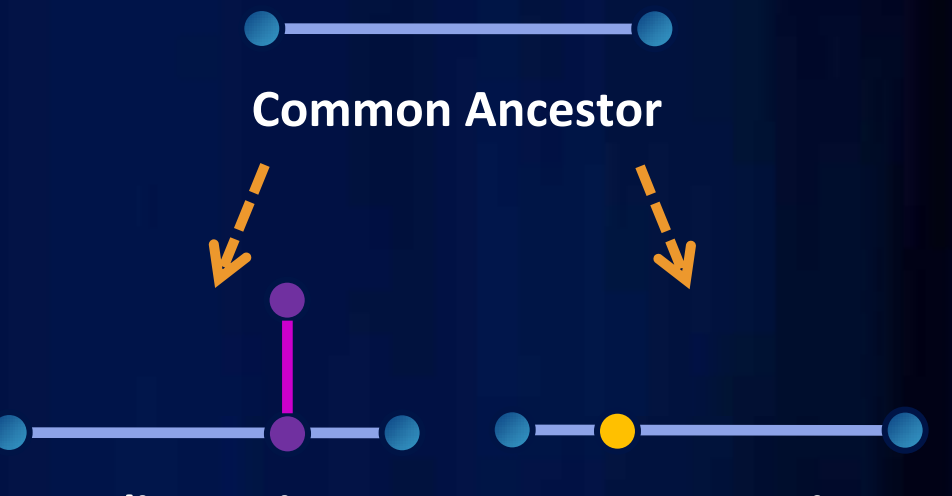

**Edit Version**

**Target Version**

- **Target Version**
	- **A standard junction is added (vertex also added)**
- **Edit Version**
	- **A simple edge is added to the same edge**
- **Reconcile**
	- **Update-update conflict on the horizontal edge**

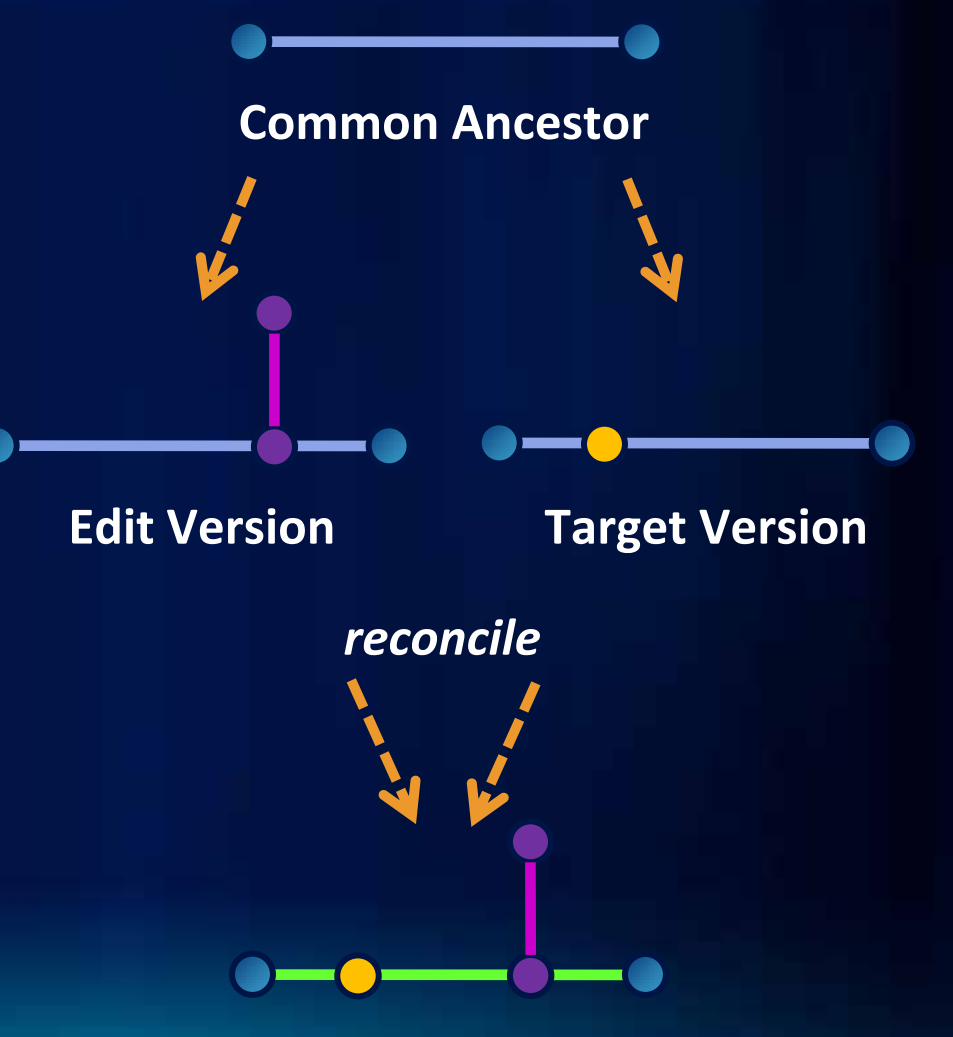

- **Target Version**
	- **A standard junction is added (vertex also added)**
- **Edit Version**
	- **A simple edge is added to the same edge**
- **Reconcile**
	- **Update-update conflict on the horizontal edge**
	- **Due to the geometry as well as the connectivity being modified on each**

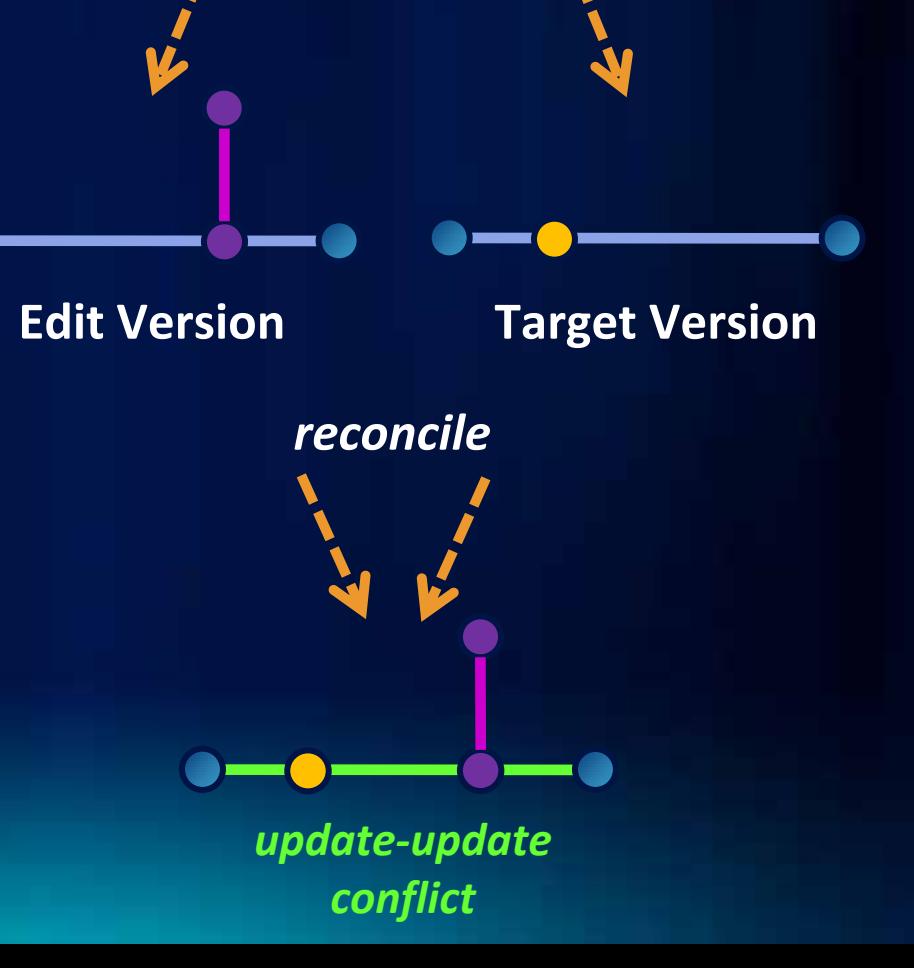

**Common Ancestor**

- **Target Version**
	- **A simple edge is deleted**

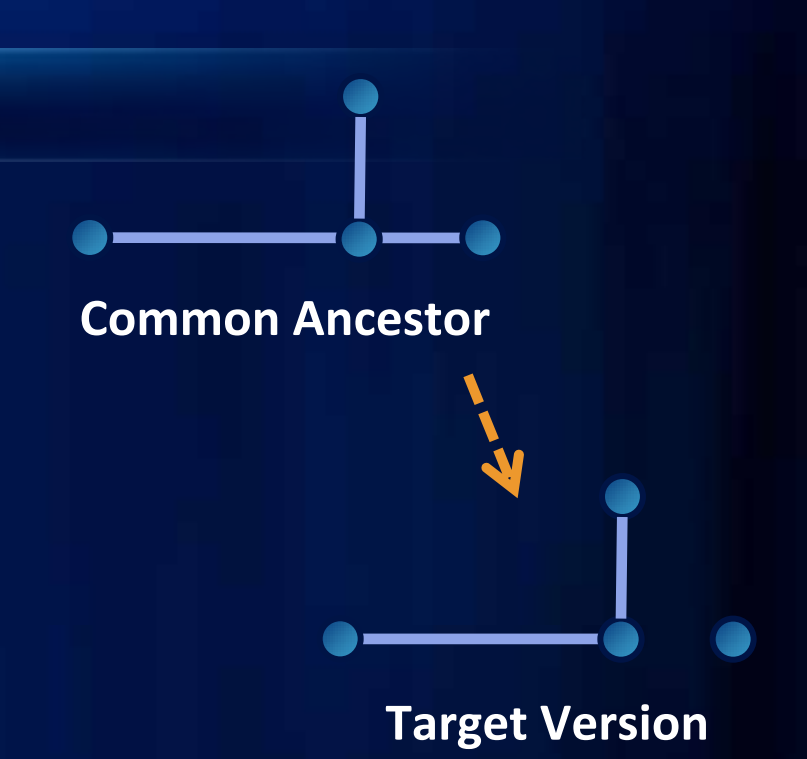

- **Target Version**
	- **A simple edge is deleted**
- **Edit Version**
	- **An adjacent edge is added**

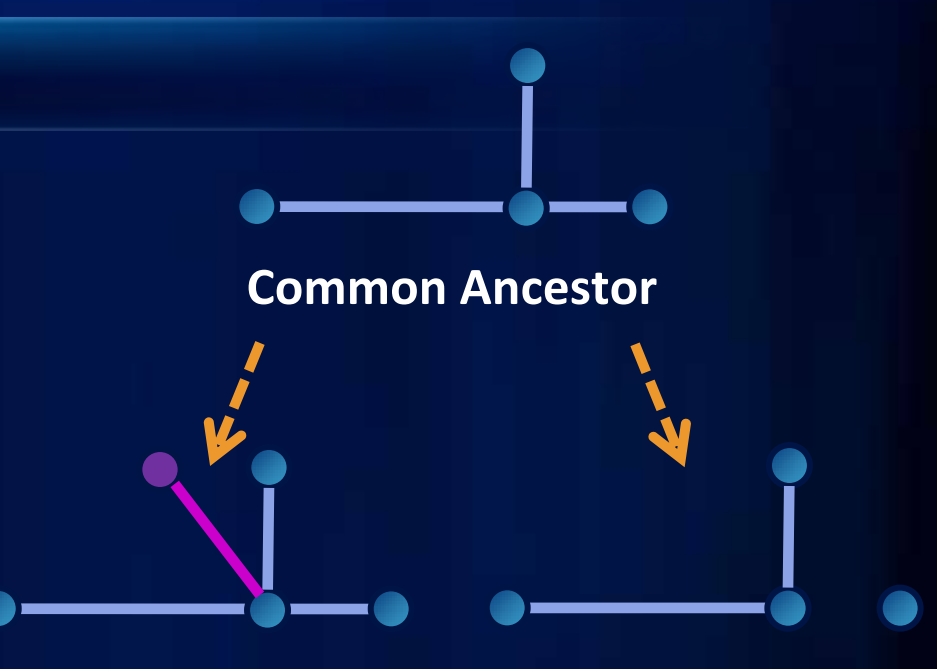

**Edit Version**

**Target Version**

- **Target Version**
	- **A simple edge is deleted**
- **Edit Version**
	- **An adjacent edge is added**
- **Reconcile**
	- **No conflicts are detected**

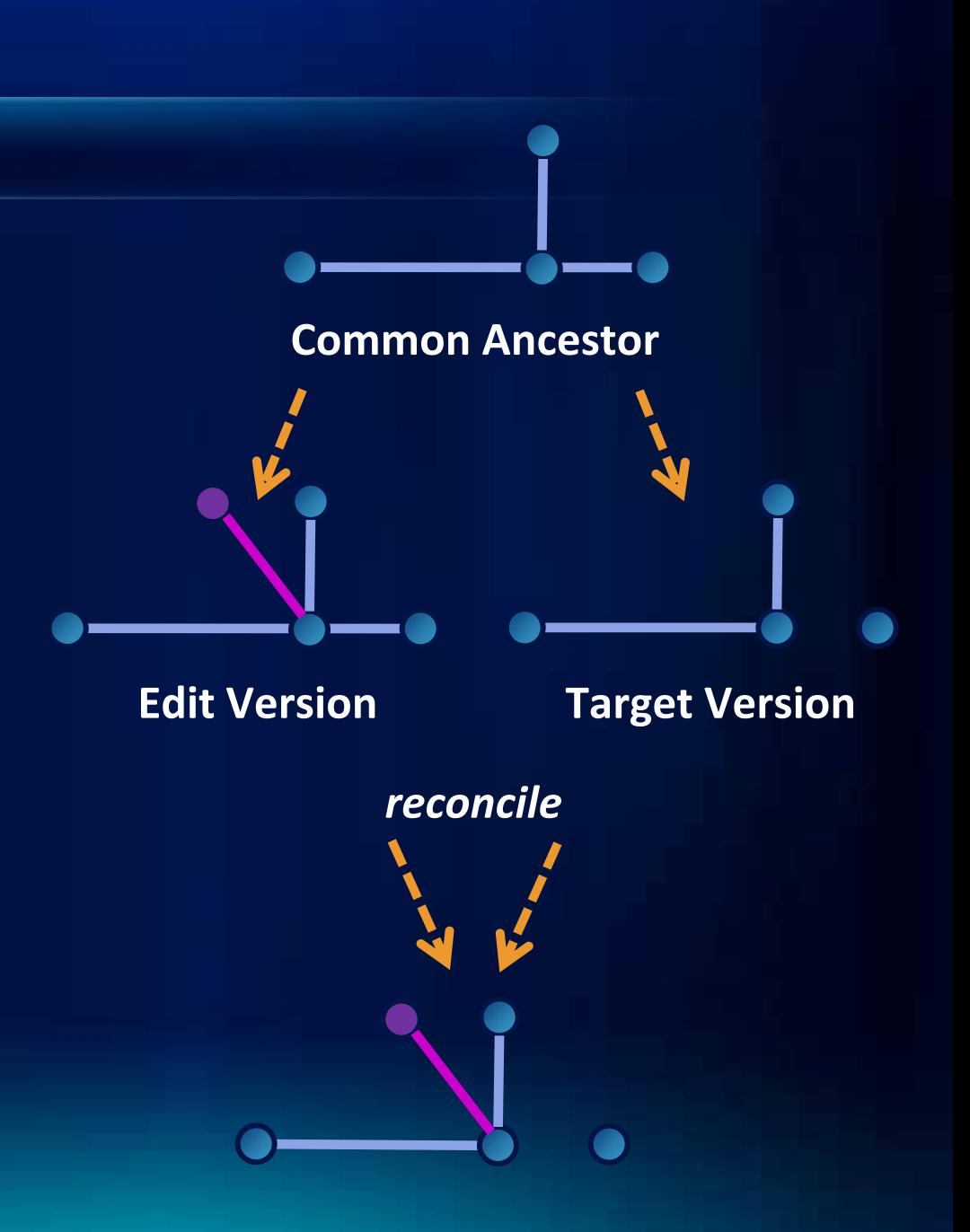

- **Target Version**
	- **A simple edge is deleted**
- **Edit Version**
	- **An adjacent edge is added**
- **Reconcile**
	- **No conflicts are detected**
	- **Only the connectivity of the highlighted junction has changed; Reconcile filters any conflict**

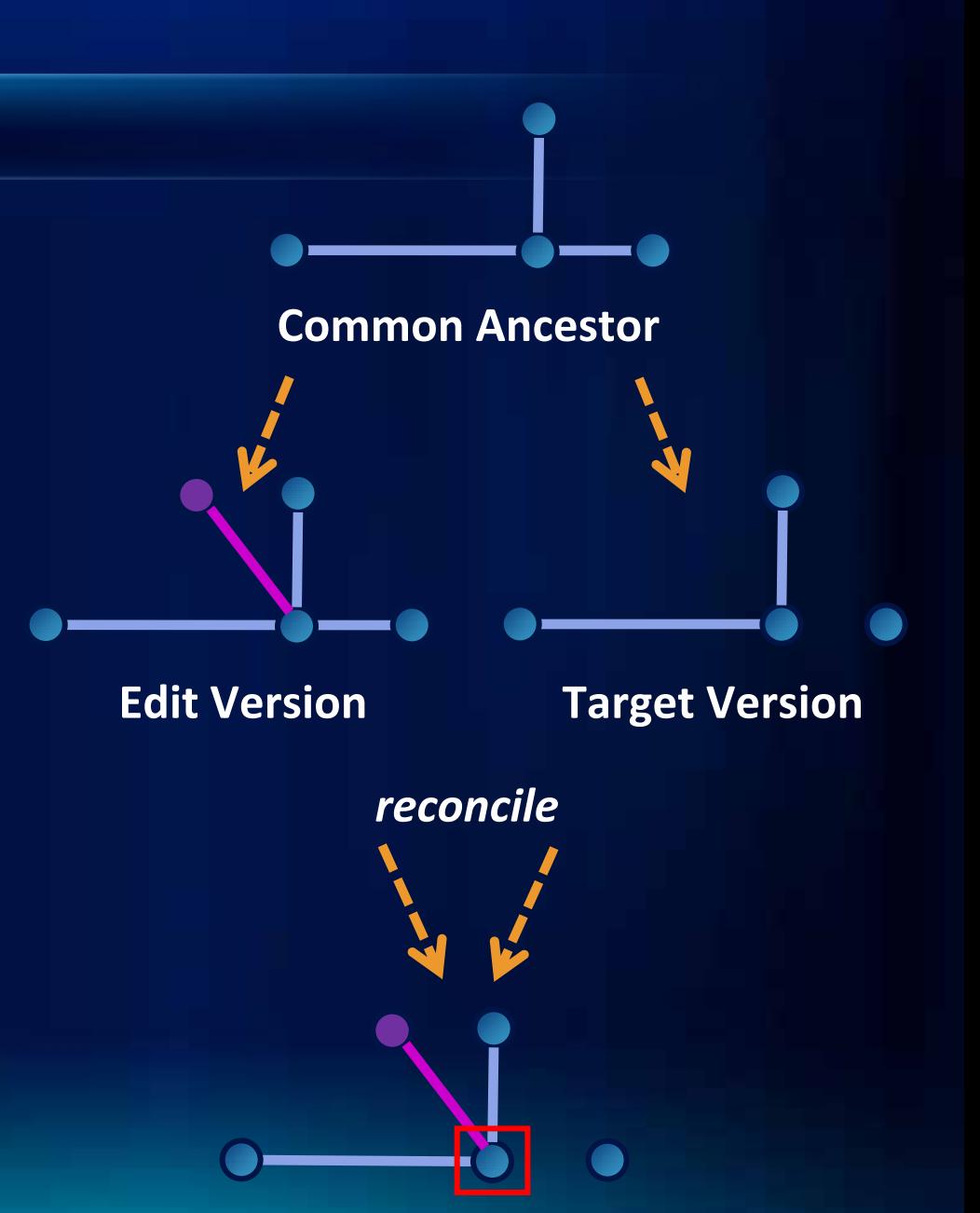

- **Target Version**
	- **An orphan junction is deleted (along with simple edges)**

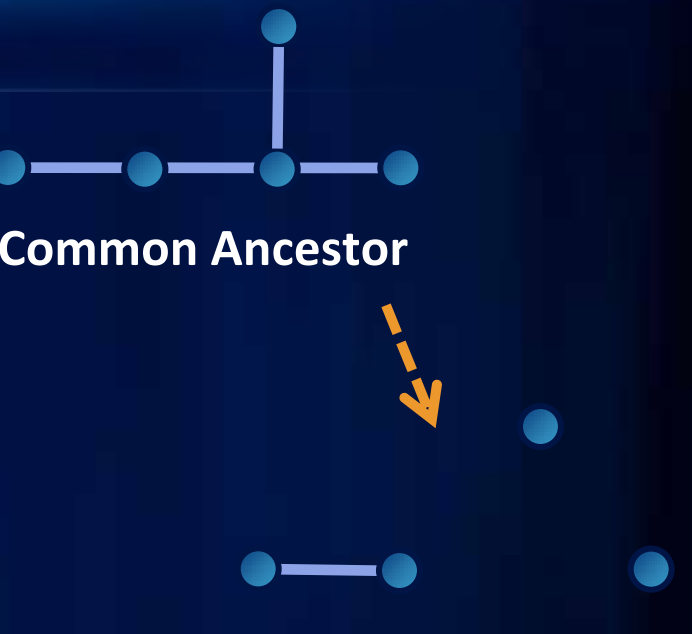

**Target Version**

- **Target Version**
	- **An orphan junction is deleted (along with simple edges)**
- **Edit Version**
	- **An adjacent edge is added**

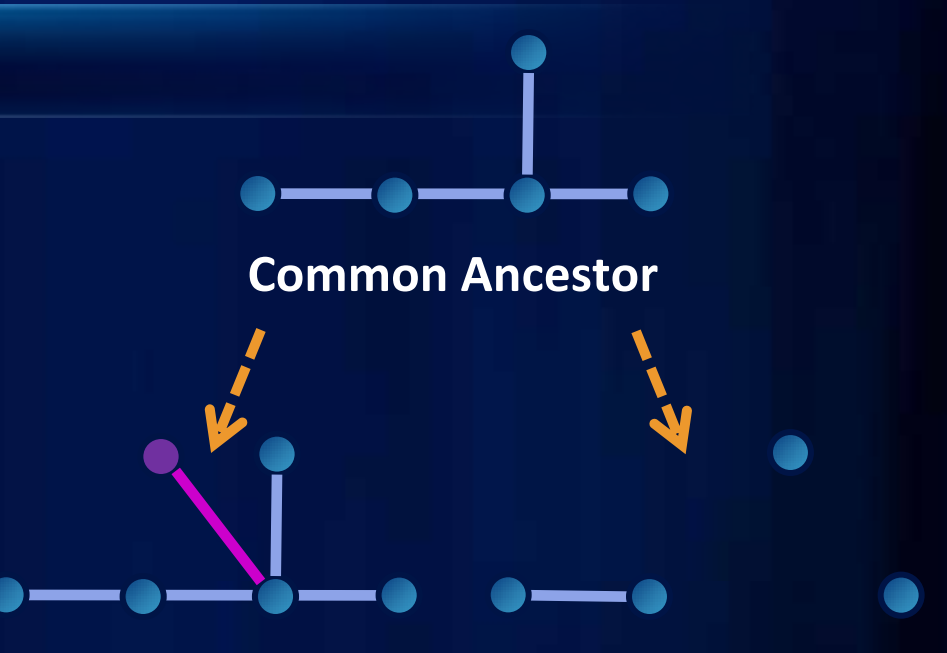

**Edit Version**

**Target Version**

- **Target Version**
	- **An orphan junction is deleted (along with simple edges)**
- **Edit Version**
	- **An adjacent edge is added**
- **Reconcile**

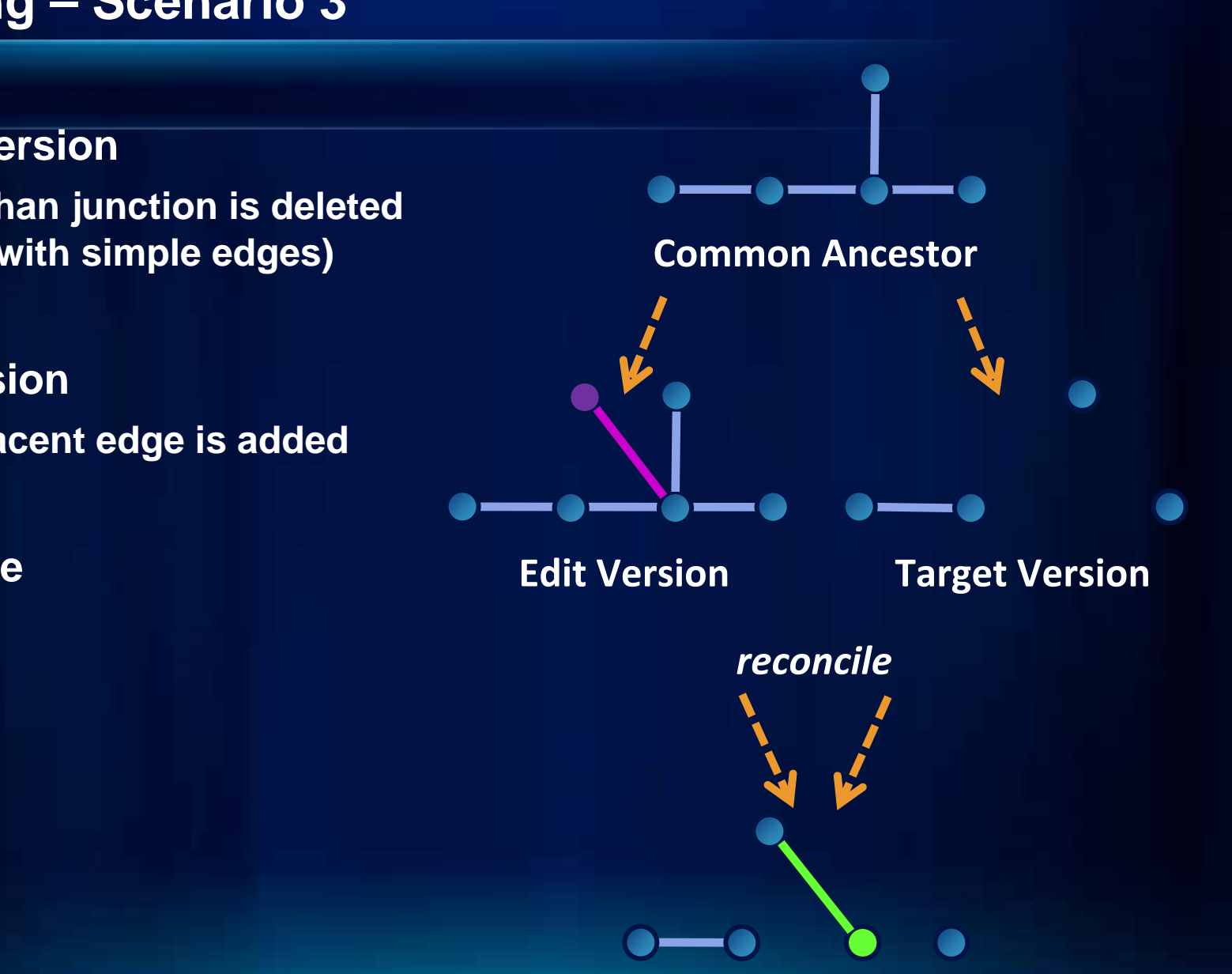

- **Target Version**
	- **An orphan junction is deleted (along with simple edges)**
- **Edit Version**
	- **An adjacent edge is added**
- **Reconcile**
	- **Delete-update conflict on the junction**
	- **Conflict propagation on the new edge**

**Edit Version Target Version Common Ancestor** *delete ‐update and reconcile*

*conflict propagation*

- **Target Version**
	- **ENABLED value is updated on complex edge**

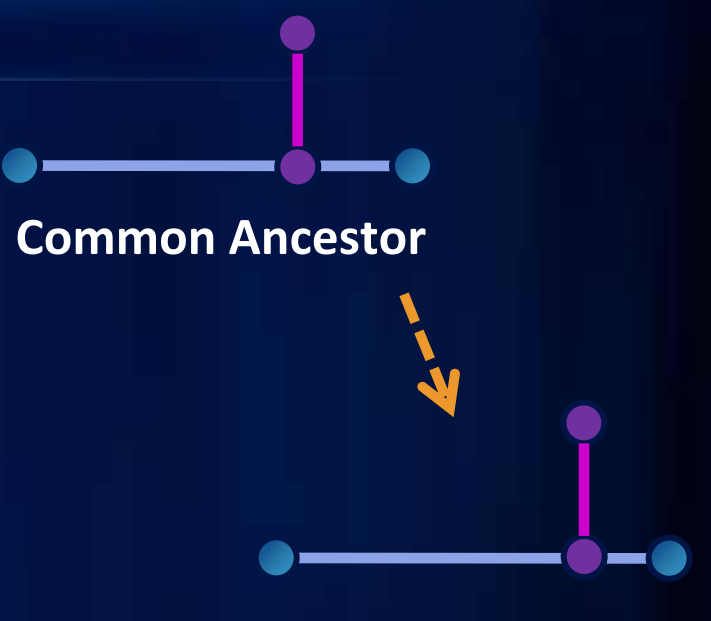

**Target Version**

- **Target Version**
	- **ENABLED value is updated on complex edge**
- **Edit Version**
	- **orphan junction on same complex edge is deleted**

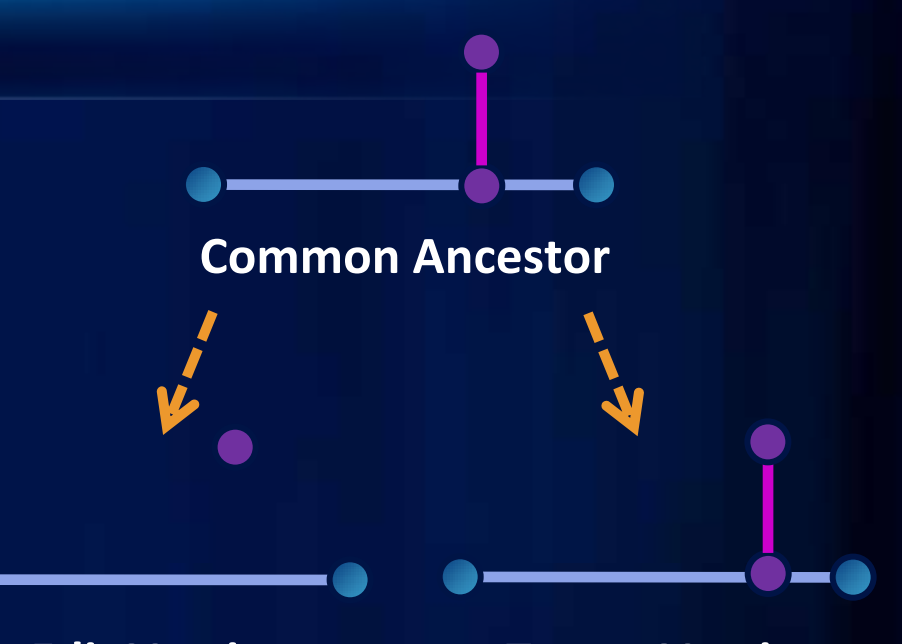

**Edit Version**

**Target Version**

- **Target Version**
	- **ENABLED value is updated on complex edge**
- **Edit Version**
	- **orphan junction on same complex edge is deleted**
- **Reconcile**
	- **Update-update conflict on the horizontal edge**
	- **Update-delete conflict on junction**

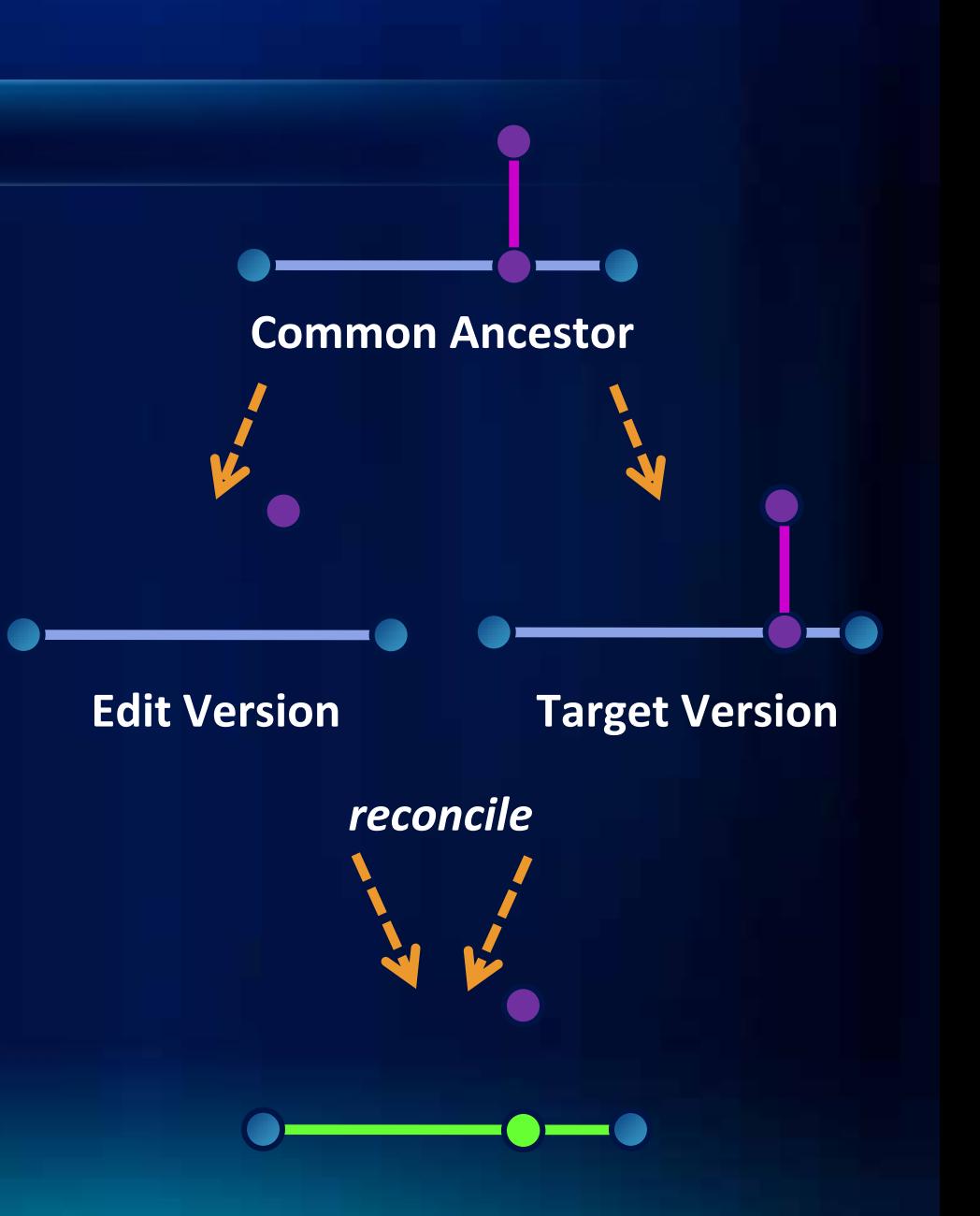

- **Target Version**
	- **ENABLED value is updated on complex edge**
- **Edit Version**
	- **orphan junction on same complex edge is deleted**
- **Reconcile**
	- **Update-update conflict on the horizontal edge**
	- **Update-delete conflict on junction**

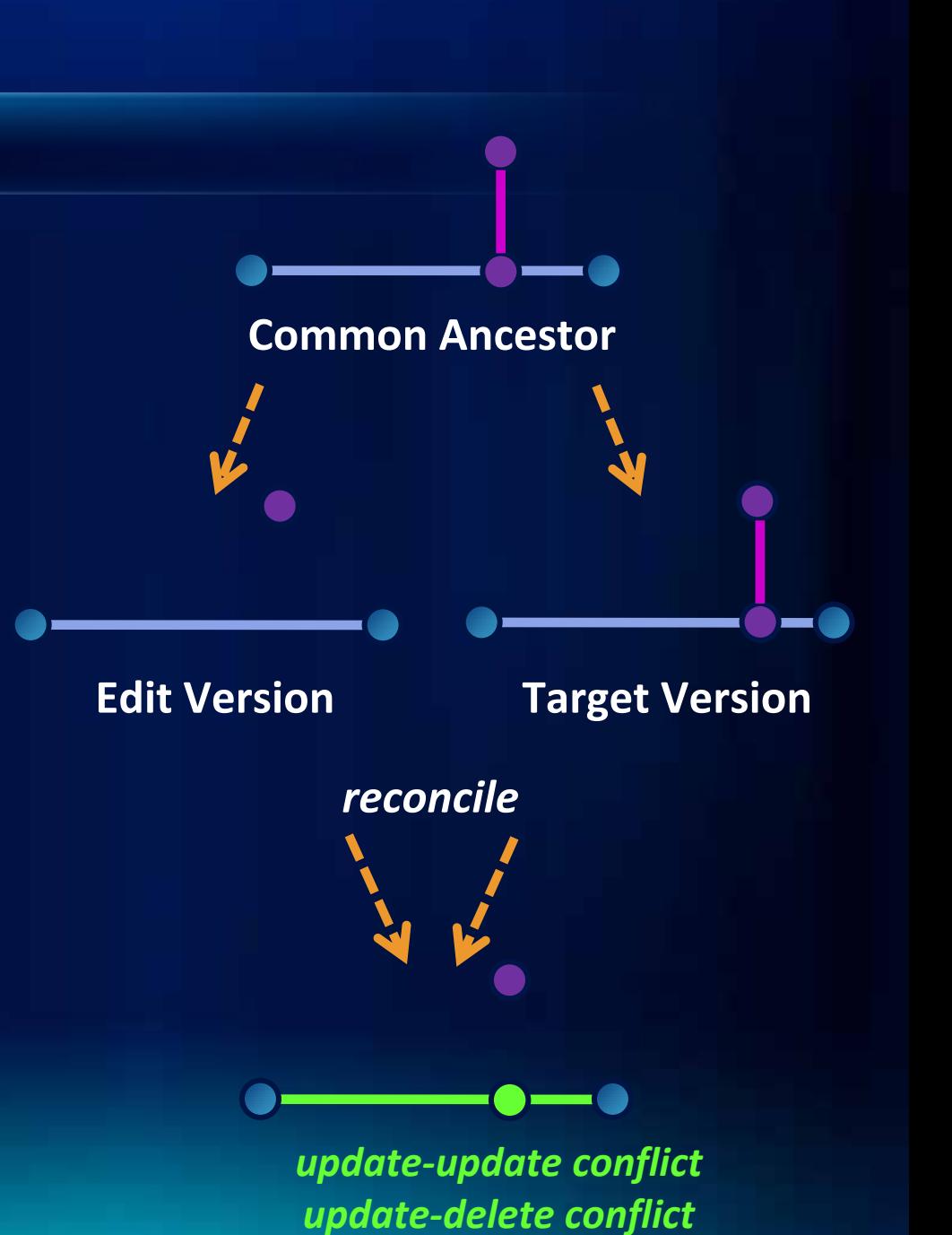

#### **Versioning - Recommendations**

- **Use Workflow Management to prevent conflicts**
	- **Avoid editing features in multiple locations in same session**
	- **Avoid changing large/long features in different versions**
	- **Plan for bulk updates or edits**
- **Manage the conflicts once they occur**
	- **Use different Reconcile options**
		- **Define conflicts "By Attribute"**
		- **"In favor of the Edit Version"**
	- **Resolve conflicts at the top level or class level**
		- **Resolve junctions first to avoid errors**
	- **Still can't resolve the conflict?**
		- **Consider moving on, and re-doing the edits in another version**

## **Performance and Other Key Issues**

## **API**

- **Use Logical Network API for navigation and tracing whenever possible**
	- **IForwardStar**
- **Navigational APIs available at the Geometric Network feature level**
	- **Intended for small tactical navigation**
- **Analysis algorithms should always consume the Logical Network APIs**
	- **Several orders of magnitude faster**
	- **INetwork, INetTopology, …**

#### **Performance**

- **Connectivity maintained on the fly**
	- **Connectivity based upon coincidence**
	- **When adding a new feature, all other network feature classes are searched**
	- **Use the map cache**
- **Minimize the number of network feature classes**
	- **Utilize subtypes**
- **Subtypes not for you? Consider lumping of classes**
	- **Handle unpopulated attributes**
- **Data model structure is critical**
	- **Empty classes as expensive as heavily populated**
	- **Relationship messaging and event handling**

## **Licensing**

- **ArcEditor or ArcInfo license required to create or edit Geometric Networks**
- **Geometric Networks are read-only with an ArcView license** 
	- **Can still use Utility Network Analysis with ArcView**

### **Dropping Networks**

#### • **Why?**

- **Add a new populated class**
- **Snapping tolerance too small on previous build**
- **What happens?**
	- **Network classes revert to simple classes**
	- **Network index (logical network) deleted**
	- **Orphan junction class will be deleted**
	- **Re-specify connectivity rules and weights**
	- **Enabled and ancillary role fields retained**
	- **If snapped during first build, may not need to specify snapping again**

#### **Preparing your data for the Geometric Network**

- **Ideally, your data is clean before you build a network**
	- **Features that should be connected are geometrically coincident**
		- **no overshoots or undershoots**
- **If your data is not clean or you are not sure, you can use one of the following workflows:**
	- **1. Enable snapping during the network creation**
	- **2. Use Topology to find and correct errors**
- **May still encounter invalid geometries if either method is used**

#### **Preparing your data for the Geometric Network**

- **1. Enable snapping during the network creation**
	- **Good option if:**
		- **You're confident with your overall data quality**
		- **Minor corrections are needed in your data**
	- **2. Use Topology to find and correct errors**
		- **Good option if:**
		- **You're unsure of your overall data quality**
		- **Know that major edits and corrections are needed in your data to ensure geometric coincidence**
			- **More rules available at 10 that help to discover common data errors for geometric networks**

#### **Coincident Features**

#### • **How?**

- **Leftover from original data**
- **Loaded or created coincident features**
- **Why is this an issue?**
	- **Connectivity is based on geometric coincidence**
	- **Coincident features result in indeterminate connectivity**
- **What to do?**
	- **Remove coincident features**
	- **Offset from each other**
	- **Use Relationship Classes**

#### **Adding Bulk Data**

- **Two workflows depending upon whether network is versioned**
	- **Non-versioned**
		- **drop the network**
		- **load the data**
		- **redefine and build network**
	- **Versioned; several options**
		- **Consider unversioning the network**
		- **Use the ObjectLoader**
			- **Can use in conjunction with the Map Cache**
		- **Use Disconnected Editing with Replication**
		- **Geometric Network Incremental Loader at 10.0**

## **Prototyping**

- **Largest mistake made with the Geodatabase**
- **Structure is critical data quantity is not**
- **Prototype as soon as a first pass model is available**
	- **General structure; small details unimportant**
	- **Load a modest amount of data (on versioned SDE)**
	- **Empty classes are OK**
- **Try editing, observe system performance**
- **Repeat this process as necessary**

# **Network Comparison**

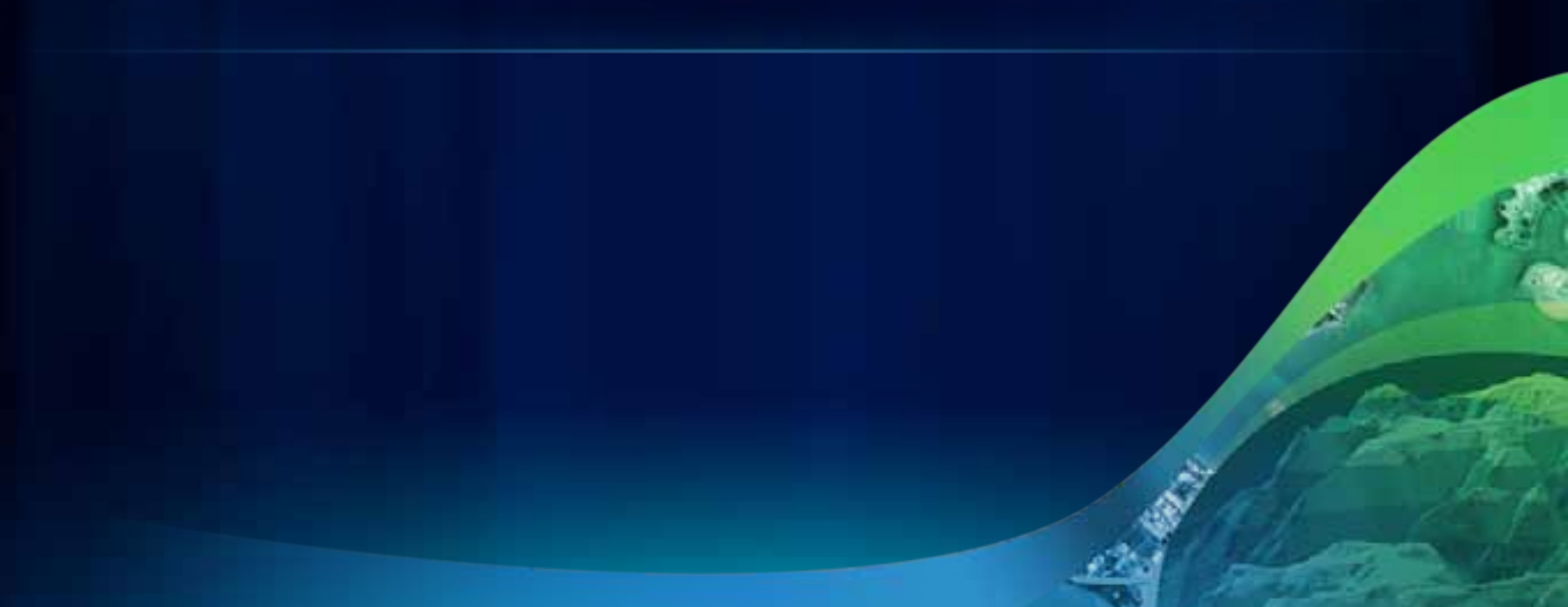

#### **Geometric Networks**

- **Motivated by utility and natural resources industries**
- **Contain edges and junctions**
- **Connectivity is continually maintained**
- **No support for turns, coincident geometries**
- **All participating features are custom (i.e., not simple features)**
- **Clients must utilize logical network when implementing analysis algorithms**

#### **Network Datasets**

- **Motivated by transportation industry**
- **Contain edges, junctions, and turns**
- **Connectivity re-established at user-controlled times**
- **Multi-modal connectivity models**
- **Richer attribute model**
- **Features may participate in a topology**
- **Native Shapefile support**
- **Requires network analyst extension**

## **Comparison Comparison**

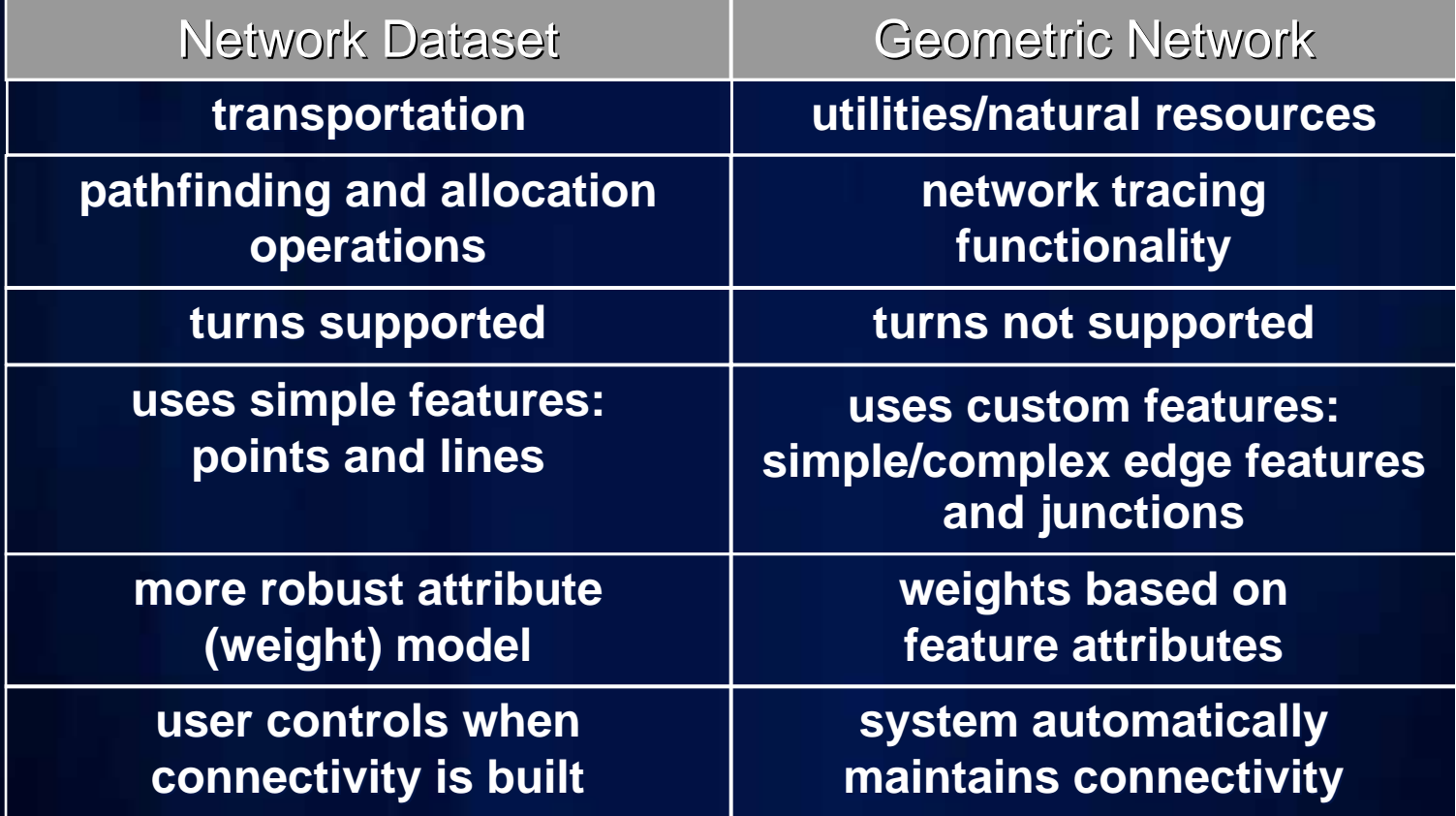

## **What's coming in 10.1**

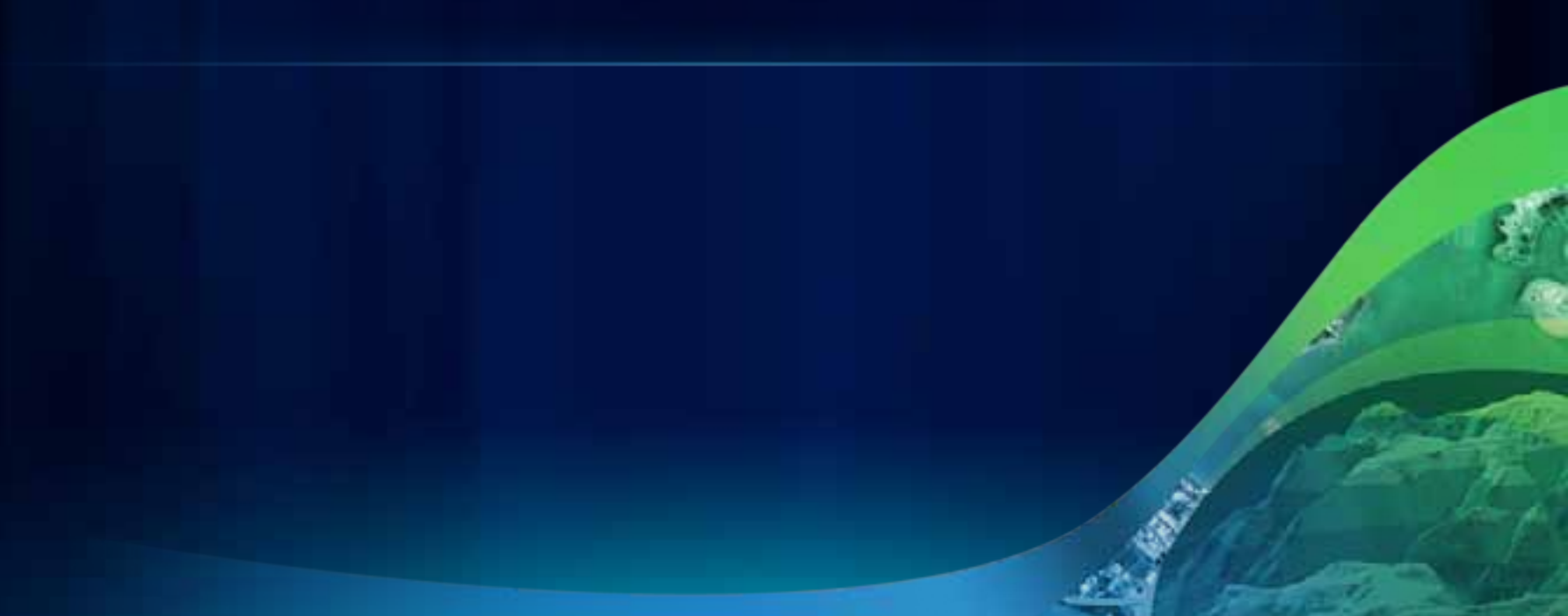

#### **What's new at 10**

- **Updated Geometric Network wizard**
- **More scalable and robust geometric network creation algorithm**
	- **Able to create geometric networks from 10s of millions of features**
- **Geometric Network Incremental Loader**
	- **Command to load large amounts of features into a geometric network in a timely manner**
- **Support network features with the Editor Merge command**

#### **What's new at 10.1**

- **Geometric Network functionality available through geoprocessing**
- **Geometric Network creation and management**
	- **Creation of network and ability to remove empty feature classes**
	- **Connectivity rule management**
- **Network Tracing**
	- **Trace and Set Flow Direction**
- **Persist settings made to the**

**Utility Network Analyst toolbar in map documents.** 

#### Name

- Add Edge-Edge Connectivity Rule To Geometric Network
- Add Edge-Junction Connectivity Rule To Geometric Network
- Create Geometric Network
- Remove Connectivity Rule From Geometric Network
- Remove Empty Feature Class From Geometric Network
- Set Flow Direction
- Trace Geometric Network

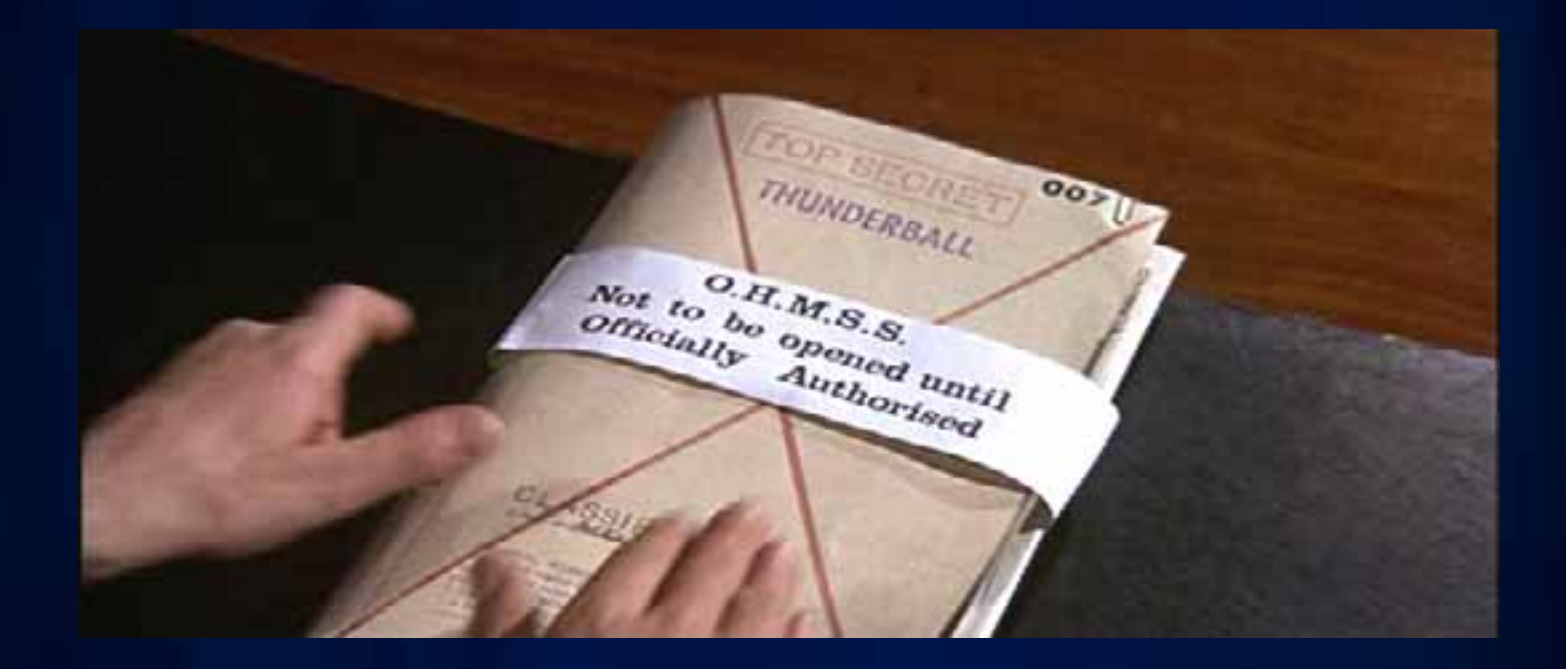

## **Questions?**